## **Configuração dados móveis VODAFONE + HotSpot ZTE MF920U**

1) Introduza o cartão SIM no HotSpot

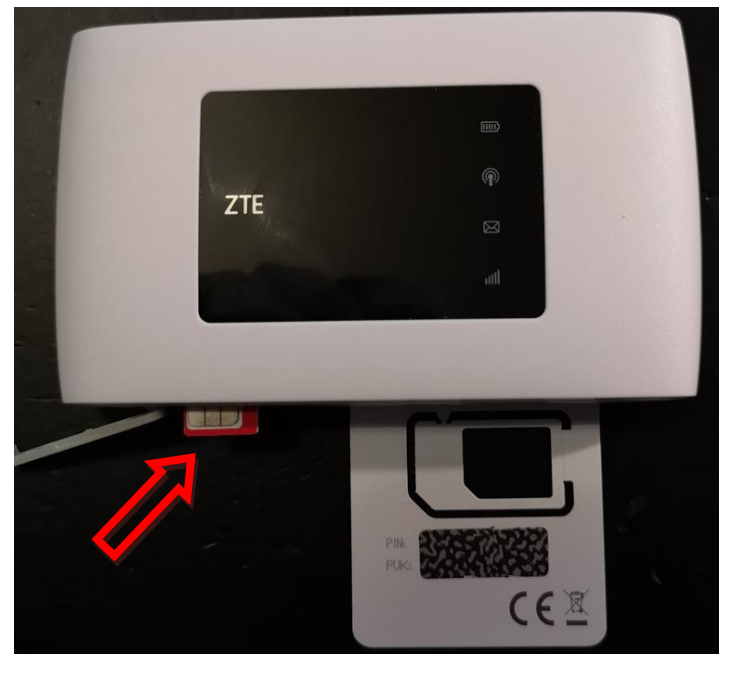

2) Acede a WiFi indicada no verso do HopSpot e introduza as credenciais assinaladas

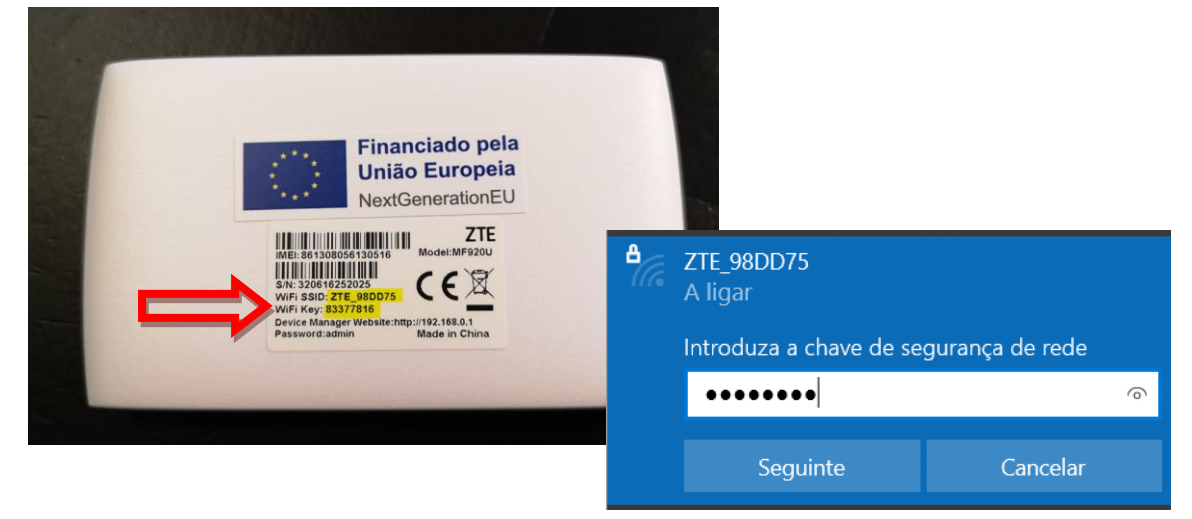

3) Abre o browser e coloque o seguinte endereç[o http://192.168.0.1](http://192.168.0.1/)

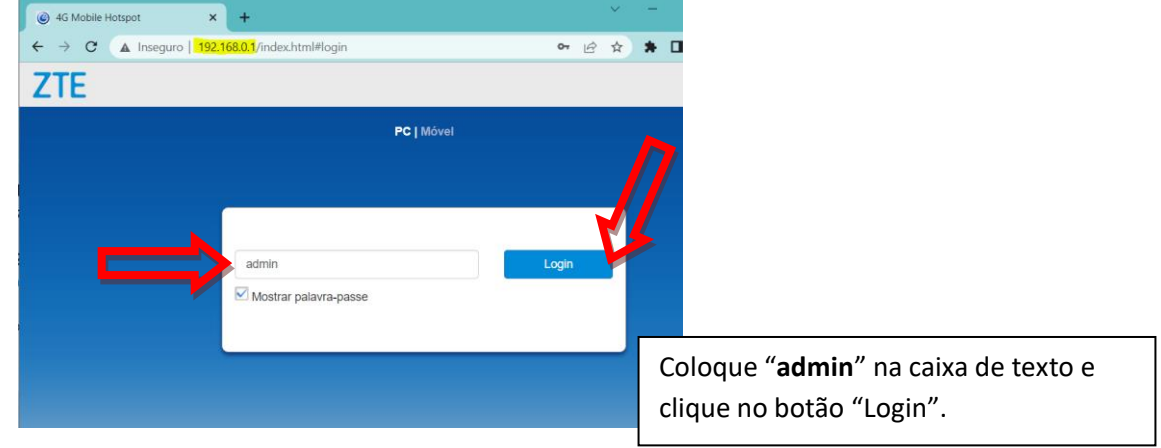

## 4) Clique no botão "ACEITAR"

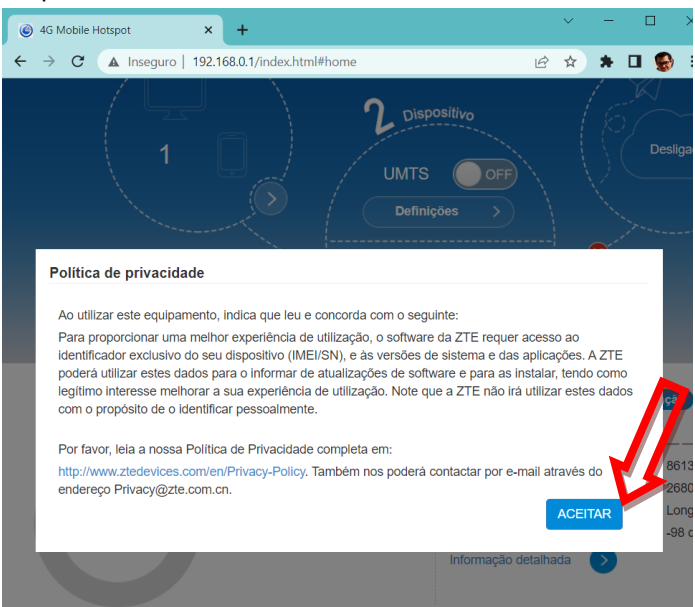

5) Na página seguinte clique na opção "Definições"

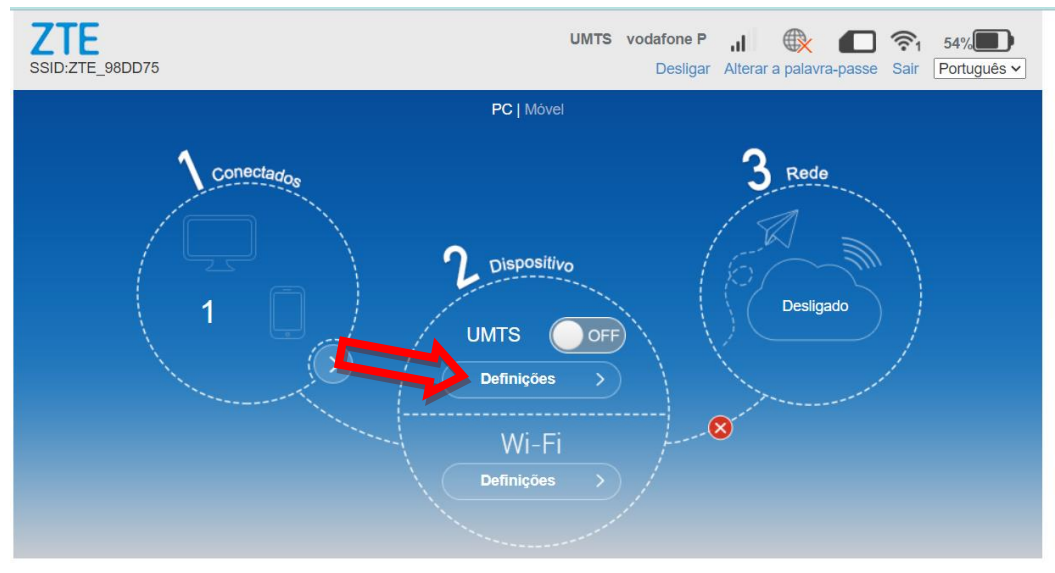

6) Na página seguinte clique na opção "APN"

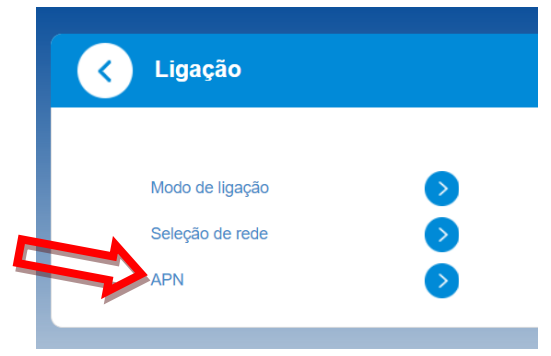

7) Na próxima página altere o modo para "Manual", clique no botão "Adicionar novo", coloque "NET" no Nome do perfil, coloque "**ensino.vodafone.pt**" na caixa de texto de APN e clique no botão "Aplicar".

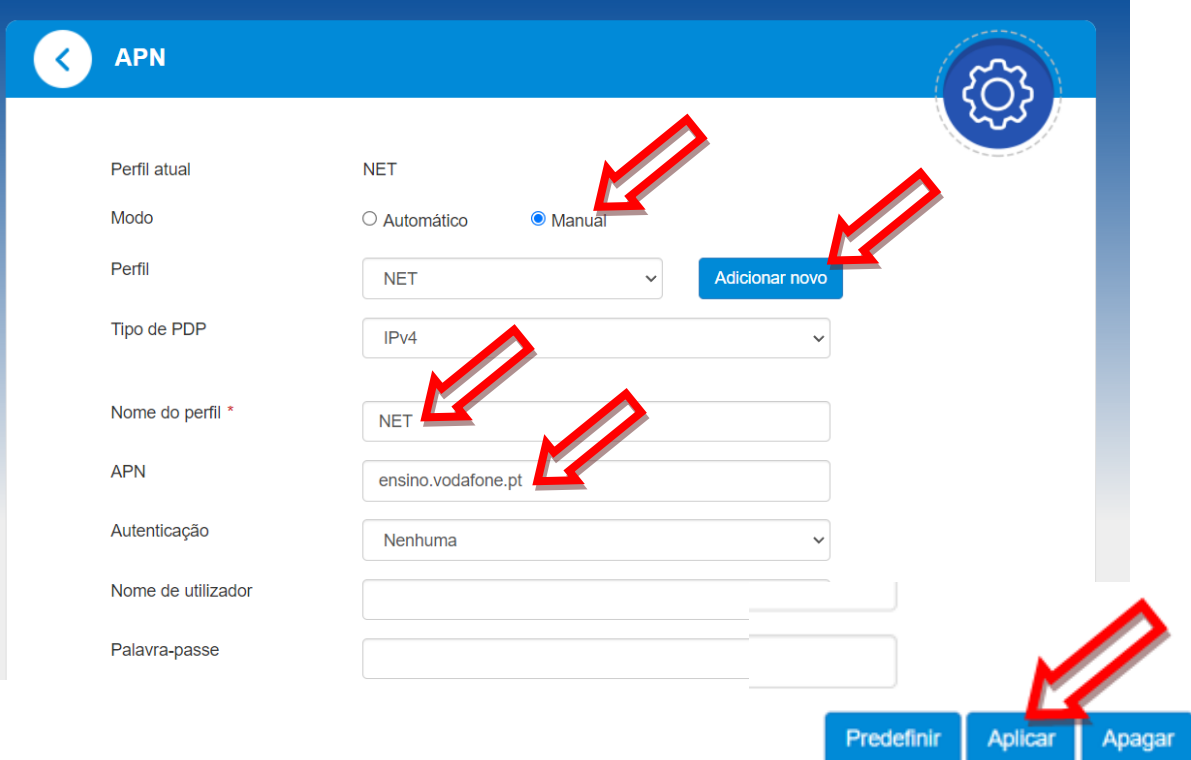

8) Clique no botão definições duas vezes para voltar à página inicial

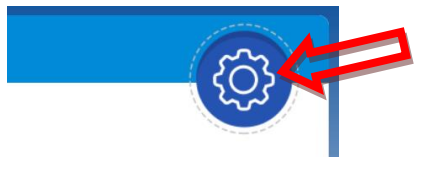

9) Na página inicial clique no botão "off" para ativar os dados móveis.

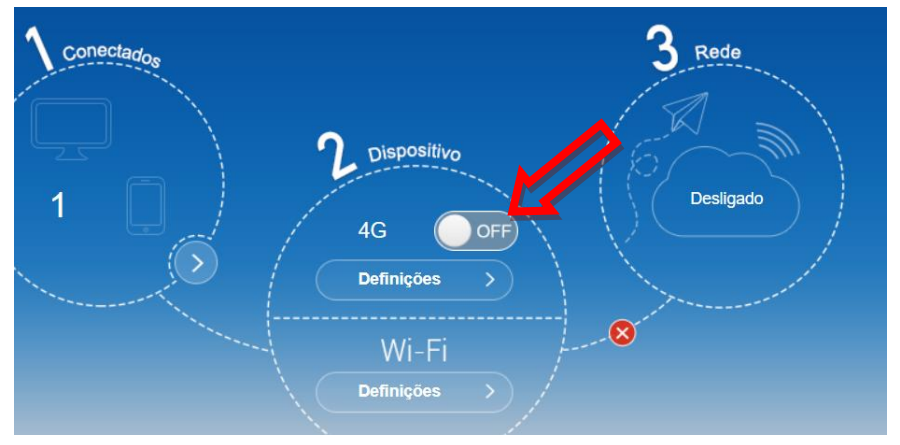

10) Vai aparecer a informação de Sucesso

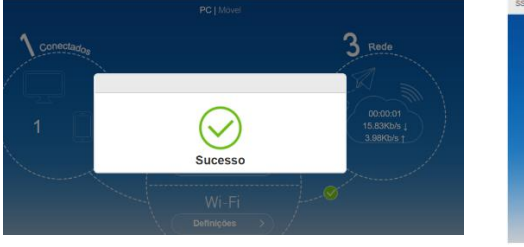

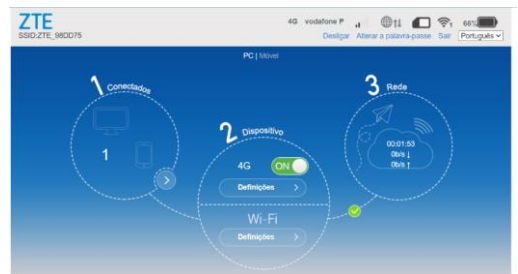